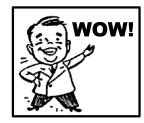

## **Possibility #1**

## What to do:

- 1. Film something moving. The camera must be stationary. See diagram for best positioning of camera.
- 2. Insert the video into Logger Pro.
- 3 Put dots on the video (See mrmont.com for instructions.
- 4. Screenshot the video with dots into a Google Doc. Name the Google Doc "Week 1 Wow".
- 5. Label regions where you see:
  - a) Constant Speed.
  - b) Speeding Up.
  - c) Slowing Down.

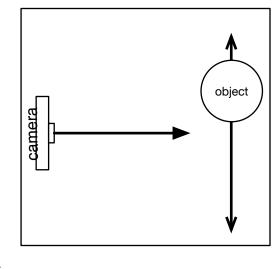

6. Share the Google Doc with Mr. Mont.

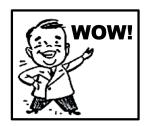

## Possibility #2

## What to do:

- 1. Type the High School's address into Google Maps: 440 Crossfield Rd. King of Prussia, PA
- 2. Click the Directions button and type in your address so that Google Maps gives you a path to the high school.

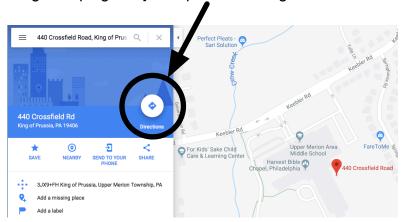

- 3. Print out the map.
- 4. Put dots on the map to accurately represent the motion you usually have on the way to school.
- 5. Label regions of:
  - a) Constant Speed.
  - b) Speeding Up.
  - c) Slowing Down.
- 6. Hand in.